## Lunch Menu App User Guide

Include your lunch menu on your web page. Create your lunch menu on a weekly basis or add your lunch menu directly from the app. You can link this menu to your Site Shortcuts for easy referencing.

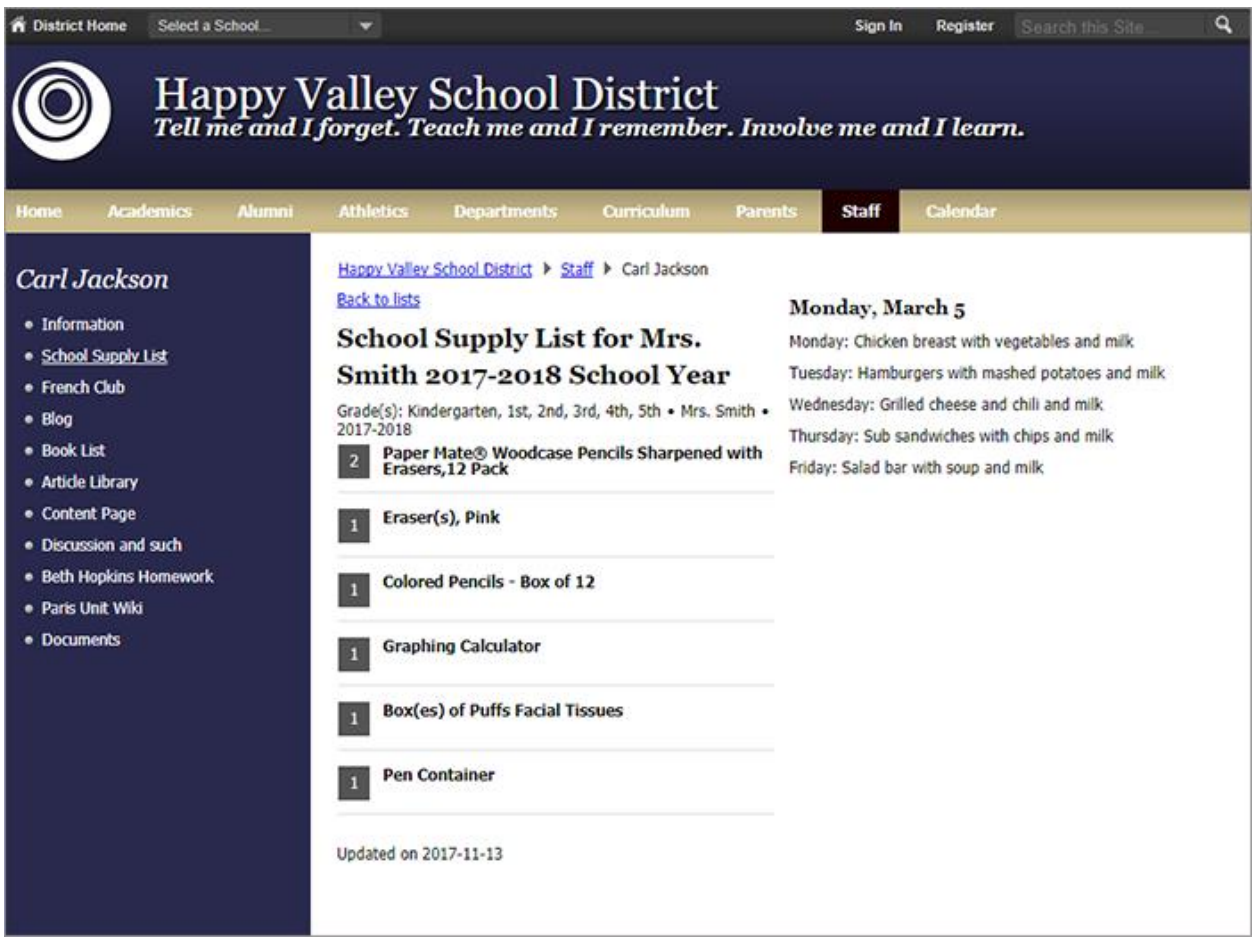

## Add the Lunch Menu app

Drag the Lunch Menu app onto your page.

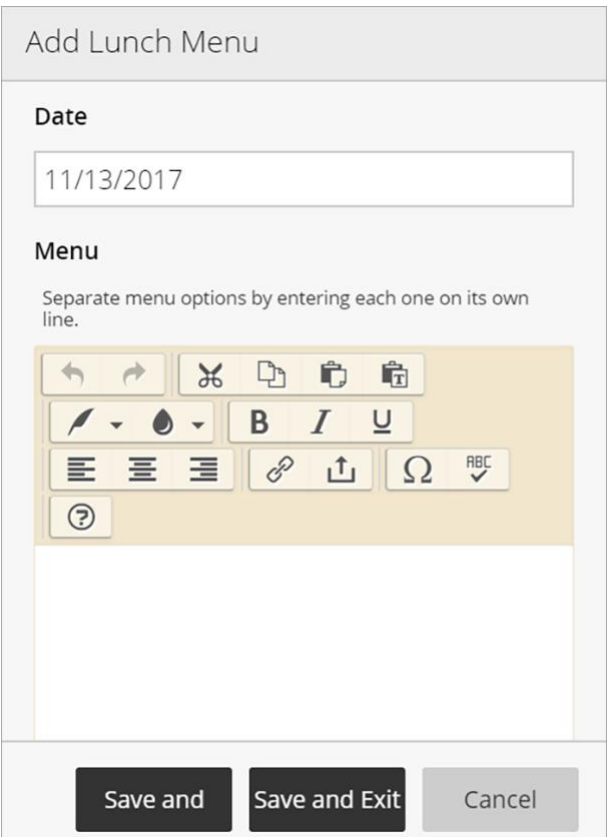

- 1. Select the *Date* for the menu.
- 2. Enter the *Menu* text. Include images and style your text as needed. Separate menu options by typing each one on its own line.
- 3. Select *Save and New* to add more menu items or *Save and Exit* when finished.

## Want to add lunch menus quickly?

Add lunch menus directly from the app on the page. Select *Add* to create lunch menus with basic information.

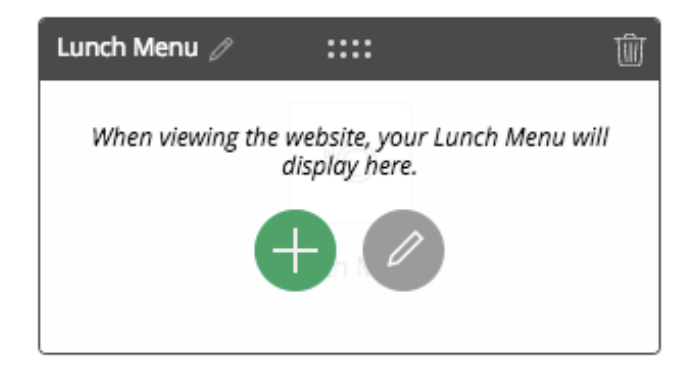

## Set additional options

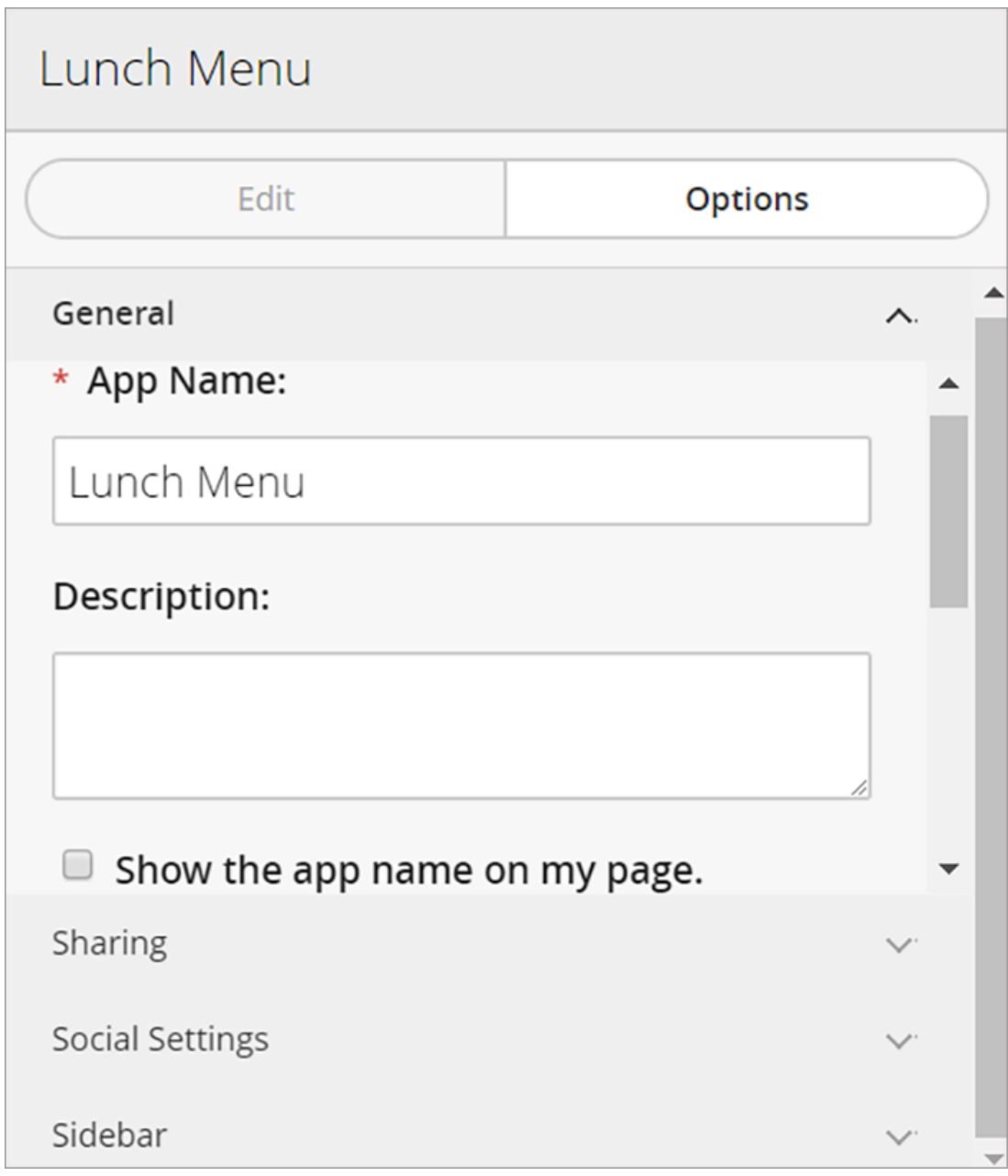

- 1. Select *Options*.
- 2. Enter the *App Name* to update the app title.
- 3. Enter the *Description*.
- 4. Select *Show the app name on my page* to display the updated app name.